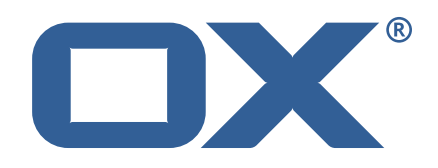

## OX2OX Migration Framework Scheduler **Release Notes for Release** 2.0.0 2021-02-12

©2021 by OX Software GmbH. All rights reserved. Open-Xchange and the Open-Xchange logo are trademarks or registered trademarks of OX Software GmbH. All other company and/or product names may be trademarks or registered trademarks of their owners. Information contained in this document is subject to change without notice.

### **Release Notes for Release** 2.0.0

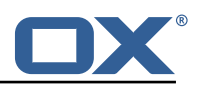

# **Contents**

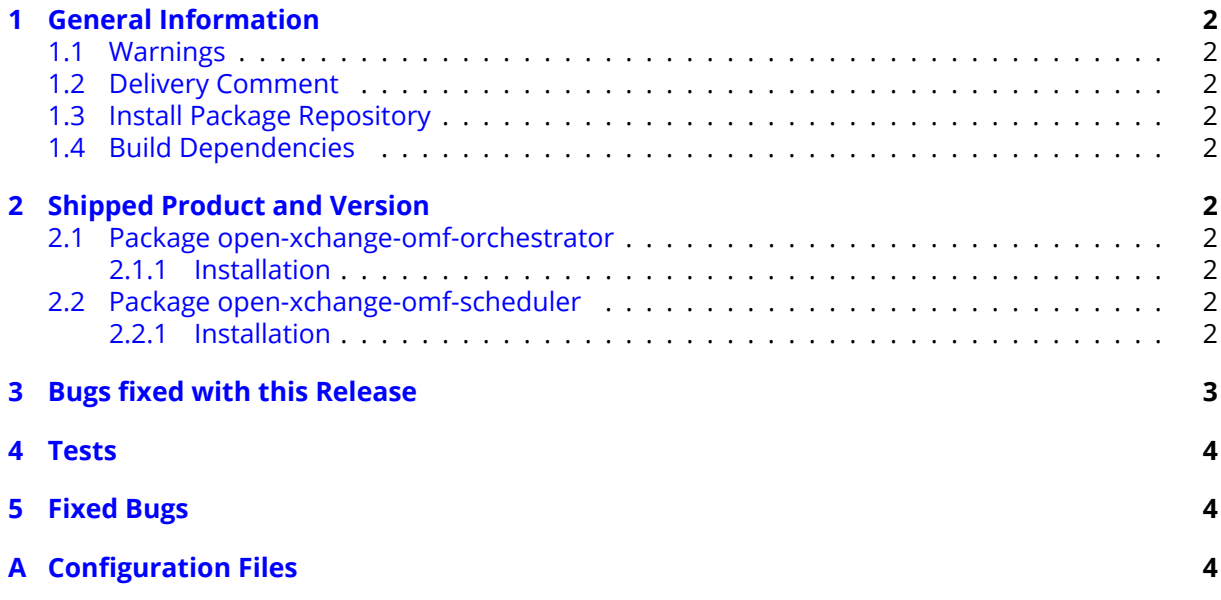

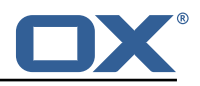

# <span id="page-3-0"></span>**1 General Information**

## <span id="page-3-1"></span>**1.1 Warnings**

### **Warning**

This preview delivery is not for productive usage and not affected by service-level agreements.

## <span id="page-3-2"></span>**1.2 Delivery Comment**

This delivery was requested with following comment:

*OMF Scheduler 2.0.0 Feature Delivery*

## <span id="page-3-3"></span>**1.3 Install Package Repository**

This delivery is part of a restricted preview software repository:

```
https://software.open-xchange.com/components/omf-scheduler/preview/2.0.0/RHEL7
https://software.open-xchange.com/components/omf-scheduler/preview/2.0.0/DebianStretch
https://software.open-xchange.com/components/omf-scheduler/preview/2.0.0/DebianBuster
```
## <span id="page-3-4"></span>**1.4 Build Dependencies**

This delivery was build with following dependencies:

```
RedHat:RHEL-7,Debian:Stretch,Debian:Buster
```
# <span id="page-3-5"></span>**2 Shipped Product and Version**

## <span id="page-3-6"></span>**2.1 Package open-xchange-omf-orchestrator**

OMF Orchestrator CLI to interoperate with the OX2OX Migration Framework. Version: 2.0.0-4 Type: Other

### <span id="page-3-7"></span>**2.1.1 Installation**

Install on nodes with package installer **apt-get** or **yum**:

```
<package installer> install open-xchange-omf-orchestrator
```
## <span id="page-3-8"></span>**2.2 Package open-xchange-omf-scheduler**

OMF Scheduler OX2OX Migration Framework Scheduler. Version: 2.0.0-4 Type: Other

#### <span id="page-3-9"></span>**2.2.1 Installation**

Install on nodes with package installer **apt-get** or **yum**:

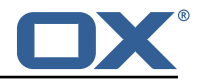

```
<package installer> install open-xchange-omf-scheduler
```
Find more information about product versions and releases at [http://oxpedia.org/wiki/index.](http://oxpedia.org/wiki/index.php?title=AppSuite:Versioning_and_Numbering) [php?title=AppSuite:Versioning\\_and\\_Numbering](http://oxpedia.org/wiki/index.php?title=AppSuite:Versioning_and_Numbering) and <http://documentation.open-xchange.com/>.

# <span id="page-4-0"></span>**3 Bugs fixed with this Release**

This section provides a summary of bug fixes and changes that have been applied subsequently to shipping Release 2.0.0. Some of the announced bug fixes may have already been fixed at the existing code-base via Patch Releases.

#### **[OMF-407](https://jira.open-xchange.com/browse/OMF-407) Database error inserting into files\_metadata\_mapping after context mapping reset**

Fix "omf contextmapping reset" command by deleting context references in files metadata mapping as well as user mapping that were previously left untouched, which caused errors when attempting to migrate the same context again (after reset).

## Status: Fixed

Root Cause Description:

Rows in {{files\_metadata\_mapping}} that pertain to a source context ID mapping that is marked for deletion are not deleted, which causes a duplicate primary key error when the migration is attempted again and file references are inserted into {{files\_metadata\_mapping}}.

Solution Description:

When deleting a {{context\_mapping}} row that is marked for deletion, also delete the content from the other migration database tables that pertain to that source context ID, namely: \* {{files\_metadata\_mapping}} \* {{user\_mapping}}

Workaround:

Delete the rows from the migration database manually.

Severity: 3

Components: Scheduler, Worker Files, Worker General Affected Packages: open-xchange-omf-scheduler

#### **[OMF-413](https://jira.open-xchange.com/browse/OMF-413) Migrate not migrated contexts does not consider deleted in context\_mappings**

Fixes "omf window create –only-not-migrated" taking contexts into account that have been migrated but have then been reset (using "omf contextmapping reset"). Status: Fixed

Root Cause Description:

The deleted state of context\_mappings was not taken into account

Solution Description:

consider context\_mappings marked as deleted as unmigrated as well

Severity: 3 Components: Orchestrator Source Directory: cli

#### **[OMF-415](https://jira.open-xchange.com/browse/OMF-415) Closing a window does not deactivate the contexts**

Closing a Window (using "omf window close") was not implemented properly and left batches and batch records associated with that Window in an open state, which lead to errors when attempting to re-schedule contexts of that Window. Status: Fixed

Root Cause Description:

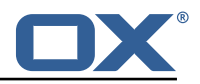

The window closing only changed the {{batch.status}} column and left the {{batch.completed\_time}} column to {{NULL}}, and also left the {{batch\_record.active}} column set to {{true}}.

Solution Description:

Implemented the missing additional actions necessary to properly close a window: \* setting {{batch.completed\_time}} to the current timestamp \* setting {{batch\_record.active}} to {{NULL}}

Severity: 3 Components: Scheduler Affected Packages: open-xchange-omf-scheduler

## <span id="page-5-0"></span>**4 Tests**

Not all defects that got resolved could be reproduced within the lab. Therefore, we advise guided and close monitoring of the reported defect when deploying to a staging or production environment. Defects which have not been fully verified, are marked as such.

To avoid side effects, the shipped packages have gone through automated regression test on both, a Continuous Integration System and a dedicated server set-up for system and integration testing. All changes have been checked for potential side-effects and effect on behavior. Unless explicitly stated within this document, we do not expect any side-effects.

# <span id="page-5-1"></span>**5 Fixed Bugs**

[OMF-407,](https://jira.open-xchange.com/browse/OMF-407) [OMF-413,](https://jira.open-xchange.com/browse/OMF-413) [OMF-415,](https://jira.open-xchange.com/browse/OMF-415)

# <span id="page-5-2"></span>**A Configuration Files**

#### **File 1 /opt/open-xchange/omf/scheduler/etc/omf-scheduler.yml**

```
1 # https :// docs.micronaut.io/latest/guide/config.html#configurationProperties
 2 3 4 5 6 7 8 9
     micronaut:
       4 # SSL configuration
       # Required for production environments.
       # See https://docs.micronaut.io/latest/guide/index.html#https for details.
       ssl:
          enabled: true
9 port: 8443<br>10 key-store:
          key-store:
11 path: file:/opt/open-xchange/omf/certs/keystore.p12<br>12 type: PKCS12<br>13 password: secret
            type: PKCS12
13 password: secret<br>14 server:<br>15 dual-protocol: tru
       server:
          dual-protocol: true
          port: 8080
\frac{16}{16}<br>\frac{17}{18}18 http:<br>19 ser
19 services:<br>20 # The c
20 # The omf-source service is use to collect health status and metrics from the Source<br>21 # OMF nodes. The HTTP client can be configured (ex: ssl) here by referencing
            # OMF nodes. The HTTP client can be configured (ex: ssl) here by referencing
22 # https :// docs.micronaut.io/latest/guide/configurationreference.html#io.micronaut.
                 http.client.ServiceHttpClientConfiguration
23 # and the subsequent sections related to micronaut.http.services.*<br>24 omf-source:
24 omf-source:<br>25 # Example
25 # Example SSL configuration in case a source uses a private certificate<br>26 # ssl:<br>27 # trust-store:
               # ssl:
27 # trust-store:<br>28 # path: file
28 # path: file:/opt/open-xchange/omf/certs/source.p12<br>29 # type: PKCS12
               # type: PKCS12
```
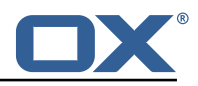

```
30 # password: secret<br>31 application:
        application:
32 name: omf-scheduler<br>33 # Configure security
        33 # Configure security including basic auth: https :// micronaut-projects.github.io/
             micronaut-security/latest/guide/# basicAuth
34 # Must be set to true or the Source Controller is not secure
        security:
36 enabled: true<br>37 # Change the
          # Change the security of the open api views to anonymous so that they can be viewed
                without credentials
38 intercept-url-map:<br>39 - pattern: /swag
39 - pattern: /swagger/**<br>40 - access:
40 access:<br>41 - isA
41 - isAnonymous ()<br>42 - pattern: /swagger
42 - pattern: /swagger-ui/**<br>43 access:<br>44 - isAnonymous()
                access:
44 - isAnonymous ()<br>45 - pattern: /rapidoc
45 - pattern: /rapidoc/**<br>46 - access:
46 access:<br>47 - isA
47 - isAnonymous()<br>48 - pattern: /redoc/*
48 - pattern: /redoc/**<br>49 - access:
49 access:<br>50 - isA
50 - isAnonymous ()<br>51 # https://docs.micronau<br>52 #caches:
        # https://docs.micronaut.io/latest/guide/index.html#_configuring_caches
52 #caches:<br>53 #examp<br>54 #cha<br>55 #exp
          #example:
             54 #charset: UTF-8
55 #expire-after-access: 1h<br>56 metrics:
56 metrics:<br>57 enable
57 enabled: true<br>58 export:
58 export:
59 # Creates an endpoint like http://host/prometheus - uses basic auth from<br>60 # credentials under scheduler.http.admin
60 # credentials under scheduler.http.admin<br>61 prometheus:
61 prometheus:<br>62 enabled:<br>63 step: PT1
                enabled: true
63 step: PT1M<br>64 description
64 descriptions: true<br>65 router:
65 router:<br>66 # Add
          # Adds api versioning: https://docs.micronaut.io/latest/guide/index.html#apiVersioning
67 versioning:
68 enabled: true<br>69 parameter:
69 parameter:<br>70 enabled:<br>71 names: '
                enabled: true
91 names: 'v'<br>
72 header:<br>
73 enabled: t<br>
74 names: 'X-
             header:
                enabled: true
74 names: 'X-API-VERSION'<br>75 # Allows the openapi views<br>76 static-resources:<br>77 swagger:<br>78 paths: classpath:META-<br>79 mapping: /swagger/**
          # Allows the openapi views to be seen
          static-resources:
             swagger:
                paths: classpath: META-INF/swagger
79 mapping: /swagger /**
80 redoc:<br>81 path
81 paths: classpath:META-INF/swagger/views/redoc<br>82 mapping:/redoc/**
82 mapping: /redoc/**<br>83 rapidoc:
83 rapidoc:<br>84 paths:
84 paths: classpath:META-INF/swagger/views/rapidoc<br>85 mapping: /rapidoc/**
85 mapping: /rapidoc/**<br>86 swagger-ui:
86 swagger-ui:<br>87 paths: cl
87 paths: classpath:META-INF/swagger/views/swagger-ui<br>88 mapping: /swagger-ui/**
                mapping: /swagger-ui/**
89<br>90
90 scheduler:<br>91 id: 'sch
91 id: 'scheduler-0'<br>92 hostname: ''
92 hostname: ''<br>93 batch:
93 batch:<br>94 pres
94 presync:<br>95 # Max
95 # Max number of contexts in a batch<br>96 size: 10
96 size: 10<br>97 # Strate
97 # Strategy to use when creating batches.<br>98 # Current supported strategies:
98 # Current supported strategies:<br>99 # - fill-first: create batch
             # - fill-first: create batches up to the batch size then create the next batch
```
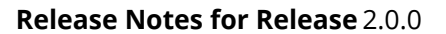

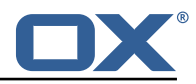

```
100 # - fill-equal: create batches of equal size<br>101 strategy: fill-equal
             strategy: fill-equal
102 cutover:<br>103 size:
             size: 10
104 strategy: fill-equal<br>105 preprovisioning:
105 preprovisioning:<br>106 size: 10
             size: 10107 strategy: fill-equal<br>108 kafka:
108 kafka:<br>109 queu
           queues:
110 batch: "omf-batch"<br>111 response: "omf-res
             111 response: "omf-response"
112 resize:<br>113 batch
113 batch: true<br>114 response: t
            response: true
115 http:<br>116 adm
116 admin:<br>117 # Ba
             # Basic auth creds
118 username: admin
            password: secret
120 controller:<br>121 path: /om
121 path: /omf/scheduler/admin<br>122 migration:
          migration:
123 controller:<br>124 path:/om
124 path: /omf/scheduler/migration<br>125 metrics:
       metrics:
126 cache:<br>127 wind
127 windows.millis: 300000<br>128 batches.millis: 300000
      batches.millis: 300000
129<br>130
     jackson:
131 bean-introspection-module: true<br>132 serialization:
132 serialization:<br>133 indent-outpu
          133 indent-output: true
134 writeDatesAsTimestamps: false
135
136 datasources:
137 # Used to persist scheduling data
        scheduler:
139 # url should use createDatabaseIfNotExist=true if the database will not<br>140 # already exist: https://dev.mysql.com/doc/connector-i/8.0/en/connector
           # already exist: https://dev.mysql.com/doc/connector-j/8.0/en/connector-j-reference-
                configuration-properties.html
141 url: jdbc:mysql :// localhost :3306/ scheduler?createDatabaseIfNotExist=true
          username: root
143 password: my-secret-pw
144 driverClassName: org.mariadb.jdbc.Driver
145 dialect: MYSQL<br>146 maximumPoolSize
146 maximumPoolSize: 10<br>147 maxLifetime: 180000
147 maxLifetime: 180000<br>148 # Used to create/drop
        # Used to create/drop databases for sources. This is not really the "default" data
             source
149 # but we need to use default because of bug https :// github.com/micronaut-projects/
             micronaut-data/issues /598s
150 default:<br>151 url: j
151 url: jdbc:mysql://localhost:3306/<br>152 username: root
152 username: root
153 password: my-secret-pw<br>154 driverClassName: org.m
154 driverClassName: org.mariadb.jdbc.Driver<br>155 dialect: MYSQL
155 dialect: MYSQL<br>156 maximumPoolSize
156 maximumPoolSize: 5<br>157 maxLifetime: 18000
          maxLifetime: 180000
158<br>159
      endpoints:
160 loggers:<br>161 enable
161 enabled: true<br>162 sensitive: tr
          sensitive: true
163 health:<br>164 disco
          discovery-client:
165 enabled: false
166 liquibase:<br>167 # fails
           # fails with missing transition, might be fixed in later Micronaut releases
168 enabled: false
```
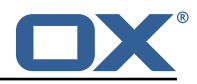

```
169 info:<br>170 ena
170 enabled: true<br>171 sensitive: tr
171 sensitive: true<br>172 sourceCodeOrigi
172 sourceCodeOrigin:<br>173 enabled: true
173 enabled: true<br>174 location: fil
               174 location: file:/opt/open-xchange/omf/scheduler/share/SourceCodeOrigin.txt
175
176 zookeeper:<br>177 server:
       server: zookeeper: 2181
178
179 kafka:<br>180 boot
180 bootstrap:<br>181 servers:
181 servers: kafka-1:9092, kafka-2:9092, kafka-3:9092<br>182 producers:
182 producers:<br>183 batch-pr
183 batch-producer:<br>184 enable.idempo
184 enable.idempotence: true<br>185        # This enables transacti
185 # This enables transactions for the Batch Producer<br>186 # The value must be unique per application but sh
              # The value must be unique per application, but should
187 # not change for the same app after a crash, etc.<br>188 transactional.id: producer-1
188 transactional.id: producer-1<br>189 #consumers:
189 #consumers:<br>190 #response
       #response-consumer:
191
192 liquibase:<br>193 datasour
193 datasources:<br>194 scheduler:
194 scheduler:<br>195 change-l
      195 change-log: 'classpath:liquibase/scheduler/liquibase-changelog.xml '
196<br>197
197 jooq:
198 datasources:<br>199 default:
           default:
200 sql-dialect: 'MARIADB'<br>201 scheduler:
201 scheduler:<br>202 sql-dial
              sql-dialect: 'MARIADB'
203 ---<br>204 log
      logger:
205 levels:
206 ROOT: INFO<br>207 com.openxc
            com.openxchange: INFO
208 omf: INFO<br>209 omf.sched
            209 omf.scheduler.admin.AuthenticationProviderUserPassword: WARN
210
```
#### **File 2 /opt/open-xchange/omf/orchestrator/etc/omf-orchestrator.yml**

```
1 micronaut:
      application:
        name: omf
      http:
         services:
          # The OMF Source HTTP REST API service configuration
           # The url is dynamic and should not be specified here
           8 source:
             # If some sources don't have valid public certificates (e.g. use
             # self-signed certificates), then their certificates can be added to
             # a custom Java trust-store using the keytool command and configured
             # here.
2 3 4 5 6 7 8 9 10 11 12 13 14 15 16 17 8
             14 # Example:
             # ssl:
             # enabled: true<br># trust-store:
                 true + - \epsilon + \alpha r a# path: file:/opt/open-xchange/omf/certs/source.p12
             # password: secret
             # type: PKCS12
19<br>20<br>21<br>22
22 # The OMF Scheduler Source HTTP REST API service configuration
           scheduler-admin-source:
```
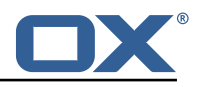

```
url: "${omf.scheduler.url}/omf/scheduler/admin/source/"
24<br>25<br>26<br>27<br>28<br>29<br>30<br>31<br>32
               # If the scheduler does not have a valid public certificate
               27 # (e.g. uses a self-signed certificate), then its certificate can be
               # configured here.
               ss1:
                 enabled: true
                 trust-store:
                   path: file:/opt/open-xchange/omf/certs/scheduler.p12
                    password: secret
                    type: PKCS12
33<br>34<br>35<br>36<br>37
            scheduler-admin-target:
               url: "${omf.scheduler.url}/omf/scheduler/admin/target/"
38<br>39
39 # If the scheduler does not have a valid public certificate<br>40 # (e.g. uses a self-signed certificate), then its certifica
40 # (e.g. uses a self-signed certificate), then its certificate can be
               # configured here.
               ssl:
                 enabled: true
                 trust-store:
                   path: file:/opt/open-xchange/omf/certs/scheduler.p12
                    password: secret
                    type: PKCS12
+47<br>48<br>49
49 # The OMF Scheduler Migration HTTP REST API service configuration<br>50 scheduler-migration:<br>51 url: "${omf.scheduler.url}/omf/scheduler/migration/"
            scheduler-migration:
              url: "${omf.scheduler.url}/omf/scheduler/migration/"
52<br>53<br>54<br>55<br>55<br>57<br>58<br>59
               # If scheduler-admin above has a custom SSL configuration,
               # then it needs to be repeated here.
               ssl:
                 enabled: true
                 57 trust-store:
                   path: file:/opt/open-xchange/omf/certs/scheduler.p12
                    password: secret
                   type: PKCS12
60<br>61<br>6262 omf:
63 source:<br>64 # Lis
64 # List source api username and passwords by identifying them<br>65 # with the name that will be used to create the source entry
          # with the name that will be used to create the source entry in OMF.
66<br>67
         # This is not required, and the username and password can be entered
          # for each command when working with the source.
69 #
         # Example:
          # mysource:<br># usernam
         # username: admin<br># password: secre
              password: secret
       scheduler:
          # Credentials for the scheduler
          # On multi-user systems, specifying the password in a configuration file
          # with proper file system permissions is preferred to specifying it on
         # the command line, since the command line is visible to all local users.
79 8080 # Example:<br>81 # username
          # username: admin
          # password: secret
82<br>83<br>84<br>85
          # Location of the scheduler. Only the protocol and host name need to be
85 # specified.<br>86 url: "https:
86 url: "https://localhost:8443"<br>87 ui:
87 ui:
88 color: true<br>89 unicode: tr
89 unicode: true<br>90 expandIds: fa
          expandIds: false
```